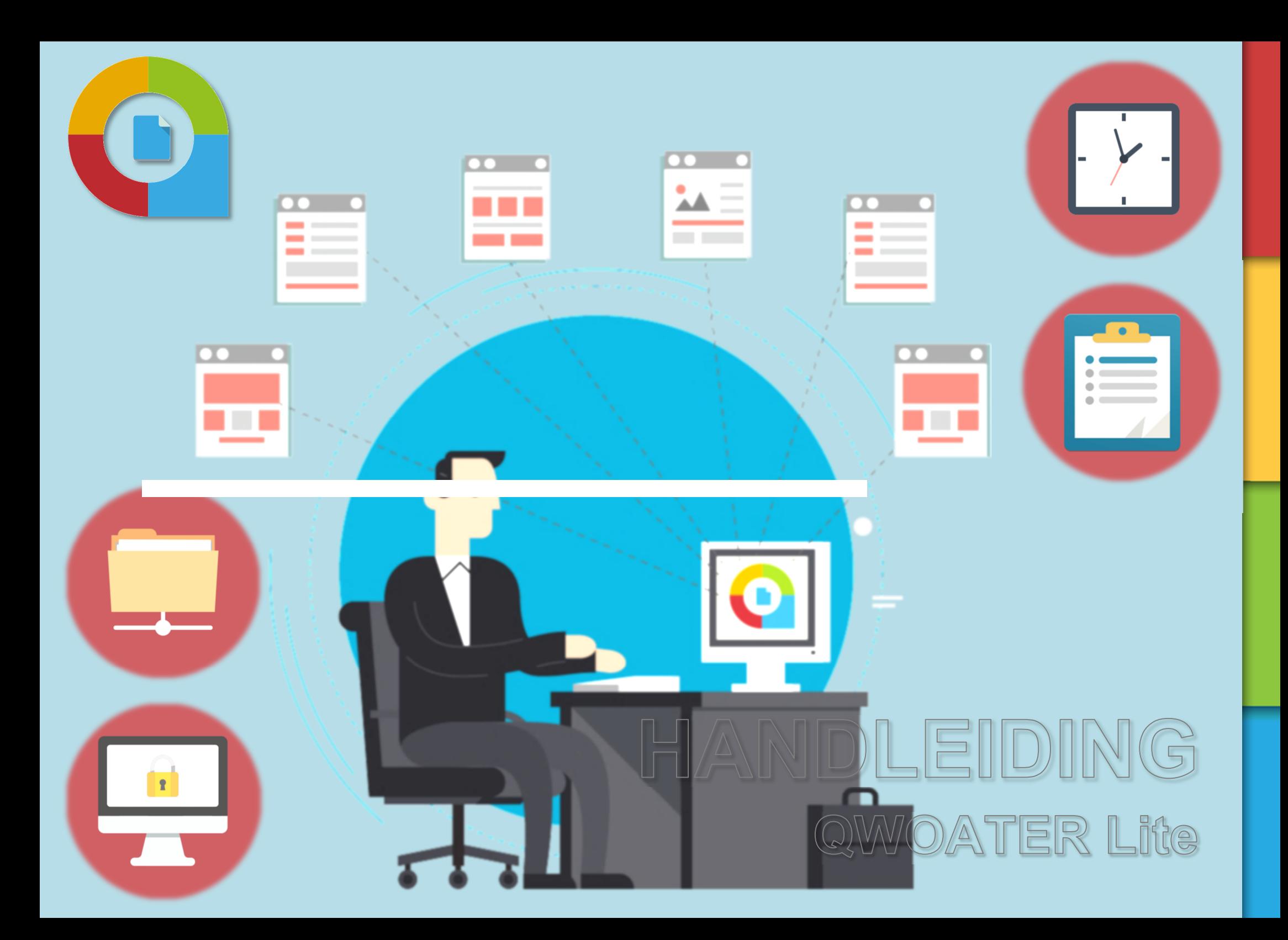

## 1.0 Documenten genereren

## **1.1 Document genereren individueel**

Op basis van de beschikbare template(s) kunnen nu gepersonaliseerde documenten voor de werknemers aangemaakt worden. Ga hiervoor naar het dienstverband waarvoor je een document wilt genereren.

Documentgeneratie tref je aan onder HRM -> Werknemersdossier -> Documentgeneratie. Een gebruiker kan alleen maar documenten genereren die behoren tot een categorie waarbij in de autorisatiematrix is aangegeven dat het document zichtbaar is voor zijn of haar type gebruiker. Vooraf kan een voorbeeld worden opgevraagd van het document.

Met de knop  $\Box$  kunt het document eerst inzien en controleren.

Met de knop  $\Box$  zorg je ervoor dat het document direct wordt gegenereerd en direct worden opgeslagen in het werknemersdossier.

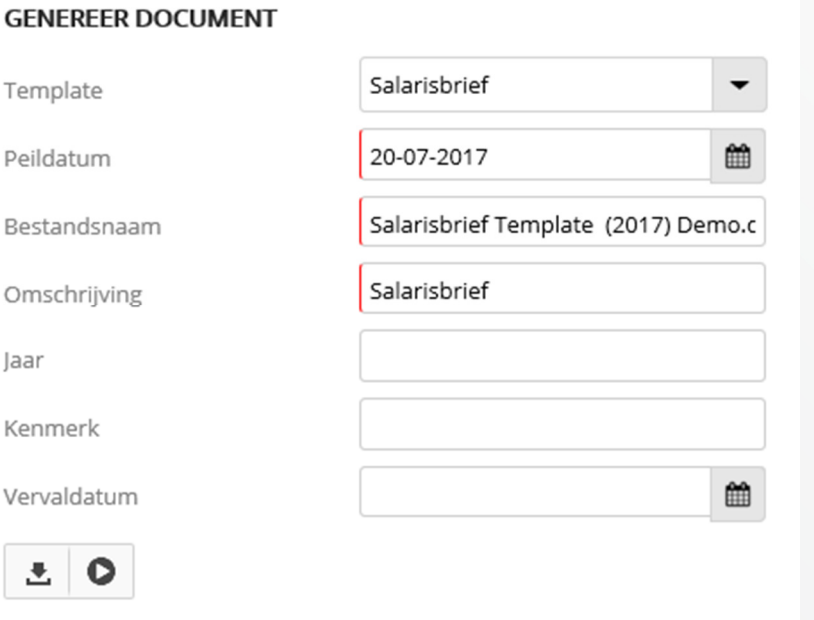

Wanneer je een document genereert voor een werknemer, dan wordt dat document altijd als PDF-versie aande werknemer aangeboden. Werknemers kunnen dus niet het Word-bestand dat gegenereerd is openen, maar alleen een PDF-versie hiervan. Zo ben je er dus zeker van dat een werknemer een gegenereerd document niet kan wijzigen.

## **1.2 Document genereren collectief**

Wat voor stap 1.1 geldt, geldt ook voor stap 1.2, het collectief genereren van een document. Het collectief genereren van documenten kun je op werkgeverniveau uitvoeren via de optie Werkgever -> HRM ->Documentgeneratie.

Klik op Genereer document(en). In het vervolgscherm kun je de werknemers selecteren waarvoor je het document wilt genereren, de lijst met werknemers is gebaseerd op het filter dat is toegepast op werkgeverniveau.

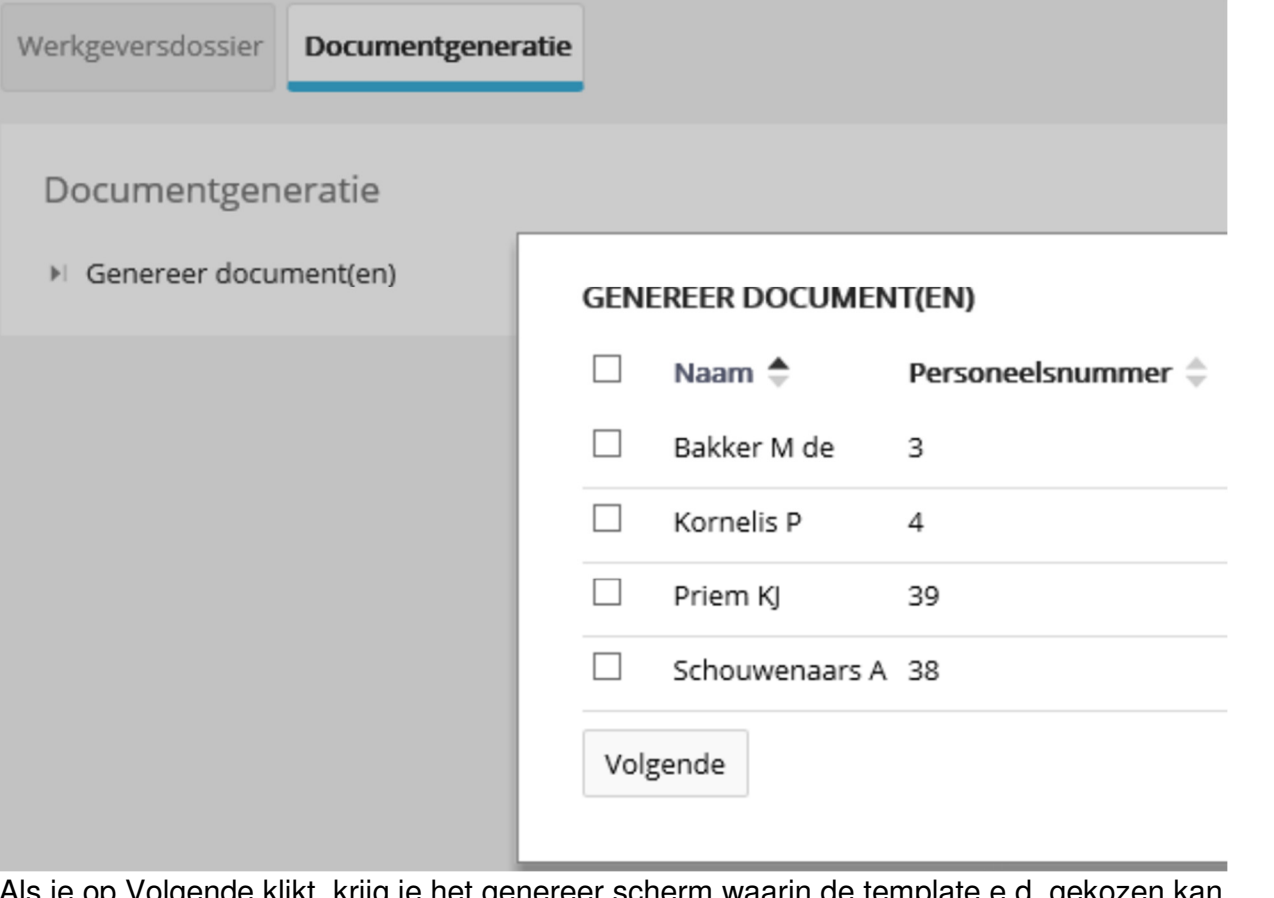

volgenae klikt, krijg je net genereer scherm waarin de template e.d. gek worden.

4

Als laatste kun je de documenten opslaan in het werknemersdossier. Je krijgt de melding dat het verzoek in behandeling is bij Qwoater, de documenten staan binnen enkele momenten bij de geselecteerde werknemers.

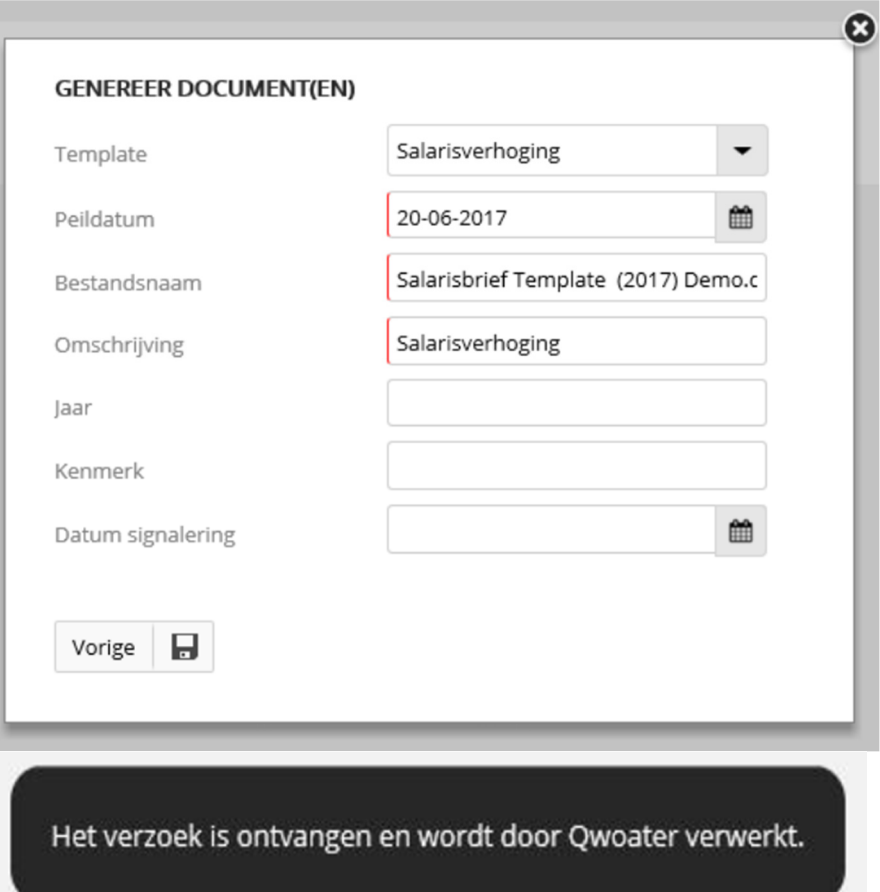

## **ZA P&O Services**

**Zorg bieden en ontzorgen!** 

**Kunnen we u ergens mee helpen?**

ZA P&O Services Tel: 088-10 20 850 info@zasalaris.nl

www.zasalaris.nl

6